# TRENDNET  $^{\circledR}$

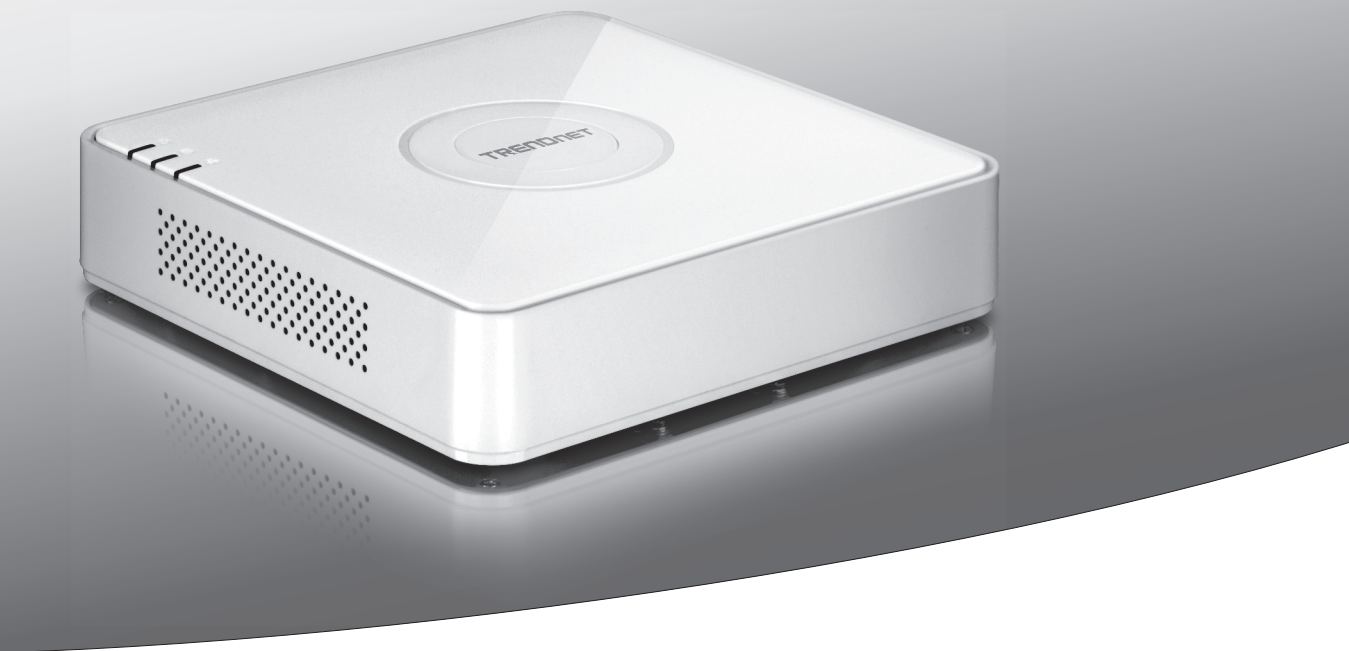

## Ÿ**4-kanaals 1080p HD PoE NVR**

## **TV-NVR104**

• Snel-installatiegids (1)

**MAGYARORSZÁGI** 

## **1. Voordat u begint**

### **Inhoud van de verpakking**

- TV-NVR104 (Harde schijf wordt apart verkocht)
- $\cdot$  1 x 6 ft. netwerkkabel
- Optische muis
- CD-ROM (User's Guide)
- Handleiding voor snelle installatie
- Adapter van de macht (48V DC, 1A)

### **Minimale systeemvereisten**

- Beeldscherm met VGA of HDMI-verbinding
- SATA I / II HDD of SSD tot 4TB
- Netwerkcamera
- Kruiskopschroevendraaier
- Computer met het cd-rom-station en bekabeld netwerkpoort (voor handmatige configuratie)

### **Compatibele Hardware**

### **Compatibele Camera lijst**

Voor de beste prestaties en interoperabiliteit, worden de volgende cameramodellen voorgesteld:

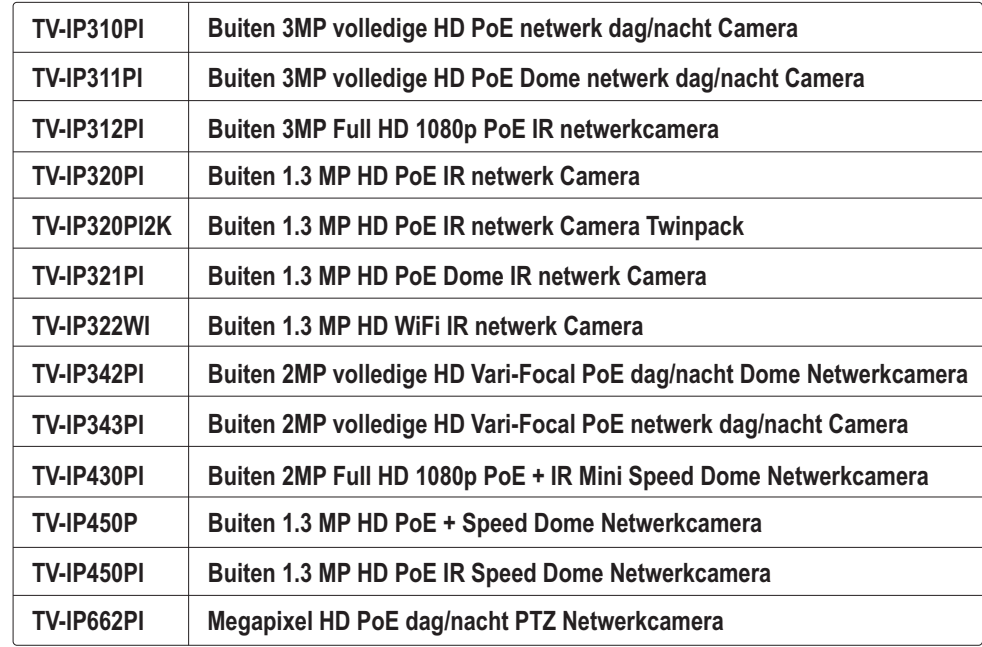

**Nota:** Bezoek http://www.trendnet.com/info/TV-NVR104 voor de meest recente lijst met compatibele camera.

### **Compatibele harde schijf**

De **TV-NVR104** is compatibel met 3,5-inch SATA I of SATA II harde schijven. Om ervoor te zorgen ononderbroken opname van 24/7, is het aanbevolen dat u een station gewaardeerd voor video of toezicht toepassingen selecteert.

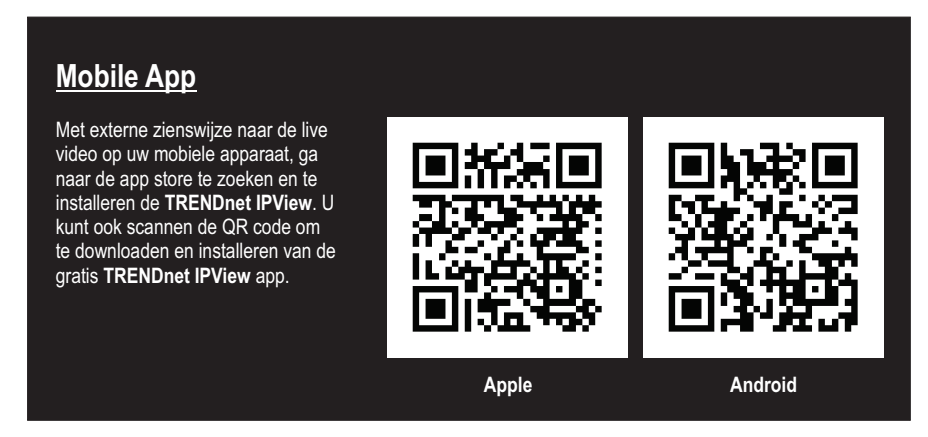

### **1.1Cameraconfiguratie**

Voor Plug en Play IP-camera's is geen configuratie vereist. Ga naar sectie 2, Hard Drive installatie.

### **Plug en Play IP-camera 's**

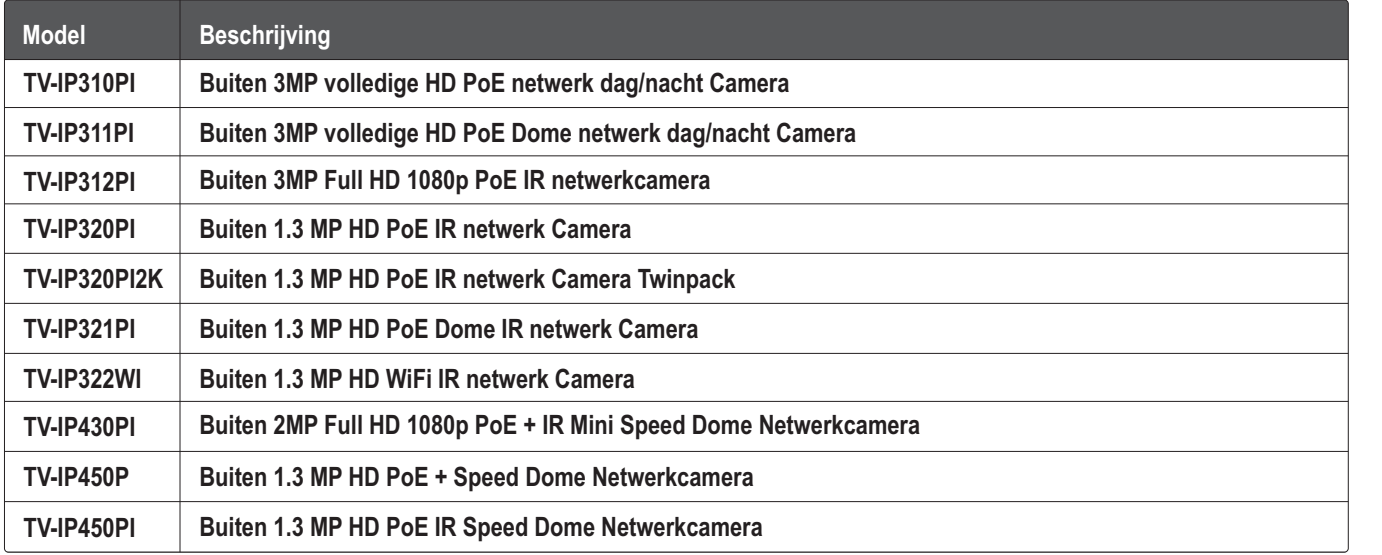

### **1.2 Camera vereisen handmatige configuratie**

Volg de onderstaande stappen voor handmatige configuratie. Het is raadzaam dat u uw camera met behulp van de CD-ROM die bij uw camera geleverd is. Bent u niet in staat om dit te doen, gaat u naar de handleiding cameraconfiguratie zonder CD-ROM (installatiewizard) hieronder.

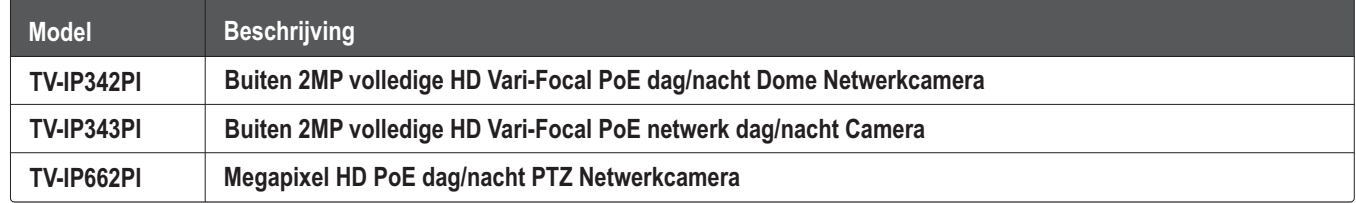

- **1.** Voor handmatige installatie, instellen van uw computer IP-adres in een statisch adres. Gebruik van het IP-adres 192.168.10.10/255.255.255.0 en laat de standaard-gateway en de DNS-instellingen leeg.
- **2.** Sluit de netwerkkabel van een vanaf uw computer op een LAN-poort op uw **TV-NVR104**.
- **3.** Sluit de netspanningsadapter aan op de TV-NVR104 en steek de adapter in een stopcontact.
- **4.** Connect your camera to the **TV-NVR104** and wait 30 seconds for the camera to power on.
- **5.** Plaats de CD-ROM die meegeleverd met uw camera op uw computer is.
- **6.** Selecteer uw taal in het dropdownmenu.
- **7.** Selecteer **Install Camera** (installeren Camera).

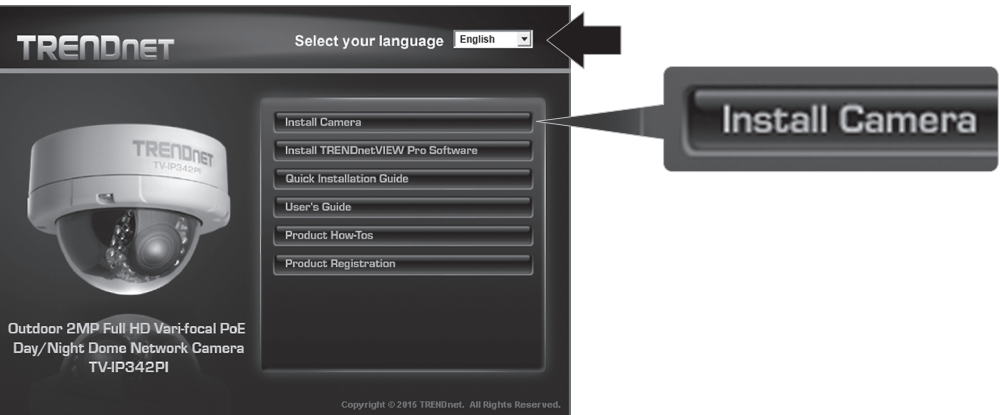

**8.** Schrijf de identiteitskaart van MAC van de camera op het witte etiket op de camera, en klik op **Next** (volgende).

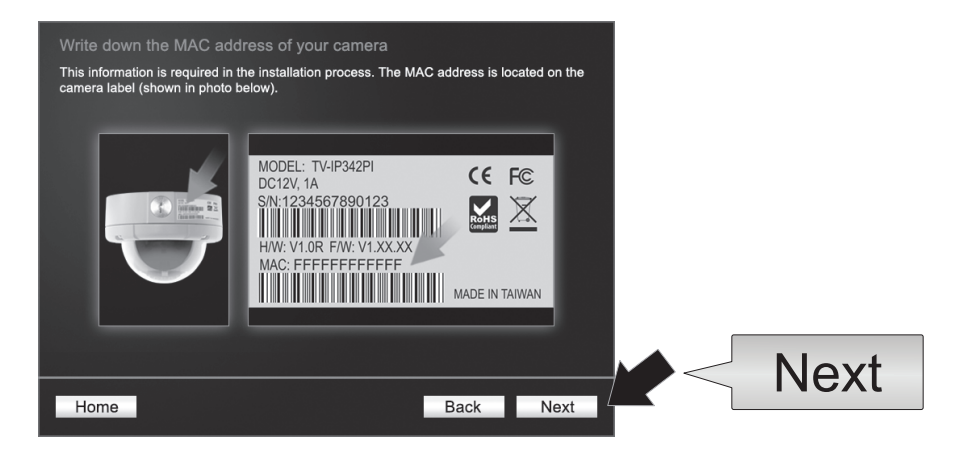

**ITALIA** 

**9.** Selecteer uw camera in de lijst, en klik op **Next** (Volgende).

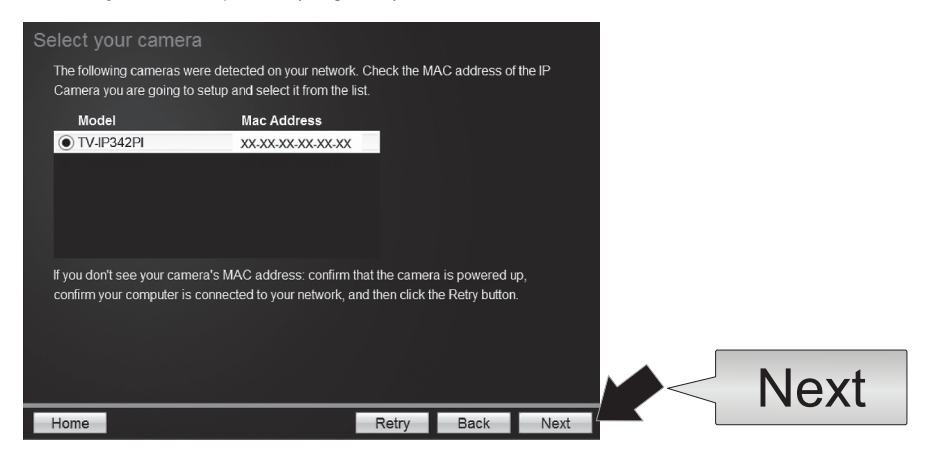

**10.** Selecteer vaste IP en klik op **Next** (Volgende).

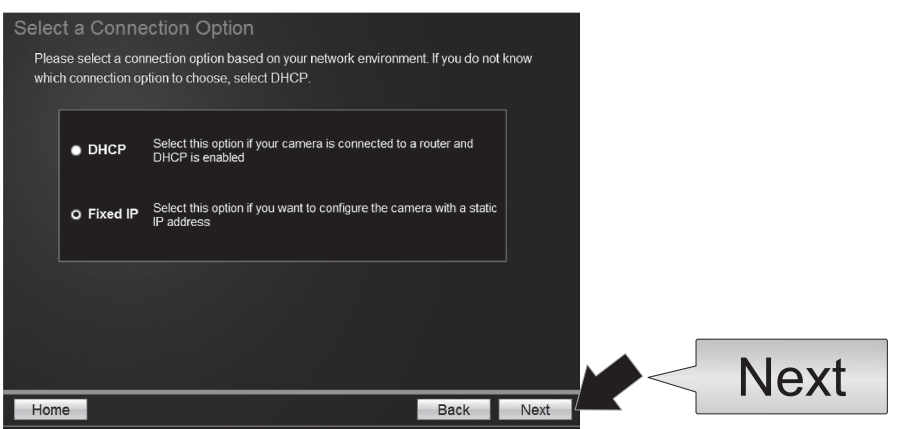

**11.** Voer het IP-adres voor de Camera. Het IP-Standaardbereik voor de eenheid van de NVR is: 192.168.10.XX We raden u aan IP-waarden die overeenkomen met het standaardbereik van de TV-NVR104 toe te wijzen (192.168.10.1 – 192.168.10.254). Behalve de standaard IP-TV-NVR104 (192.168.10.60)

**Voorbeeld**: Camera 1: 192.168.10.50 Camera 2: 192.168.10.51

Camera 3: 192.168.10.52

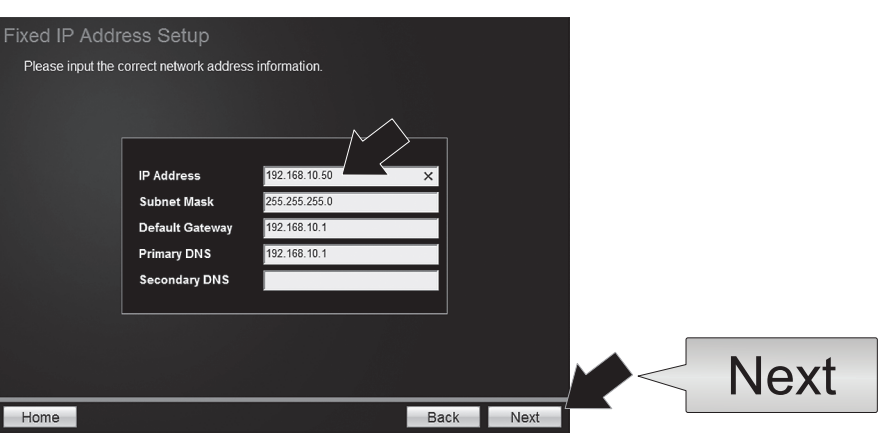

**12.** Klik op **Next** (Volgende).

**13.** Voer het adminwachtwoord. Het standaardwachtwoord is admin. Als dit uw eerste keer inloggen is, moet u het wachtwoord van de camera te wijzigen. Het nieuwe wachtwoord moet tussen 8 en 32 tekens (alfanumerieke: a-z, A-Z, 0-9!, @, #, \$). Bevestig het nieuwe wachtwoord en klik op **Next** (volgende).

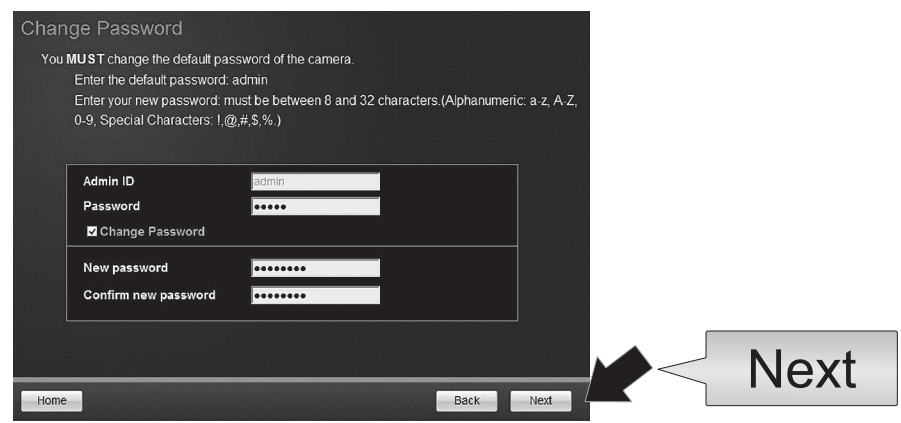

- **14.** De cameraconfiguratie is nu voltooid. Klik op **Next** (volgende).
- **15.** Uw camera is nu klaar voor handmatige installatie met de TV-NVR104. Klik op Voltooien als u wilt het programma sluiten.

### **Handmatige cameraconfiguratie zonder CD-ROM (installatiewizard)**

- **1.** Stel uw computer IP-adres in een statisch adres. Gebruik van het IP-adres 192.168.10.10/255.255.255.0 en laat de standaard-gateway en de DNS-instellingen leeg.
- **2.** Sluit de netwerkkabel van een vanaf uw computer op een LAN-poort op uw **TV-NVR104**.
- **3.** Sluit de netspanningsadapter aan op de **TV-NVR104** en steek de adapter in een stopcontact.
- **4.** Sluit uw eerste camera (één filter tegelijk alleen) aan op de **TV-NVR104** en wacht 30 seconden voor de camera voor schoen opwaarts.
- **5.** Open een webbrowser en typ 192.168.10.30 in de adresbalk. Dit is het standaard IP-adres van de camera.
- **6.** Log in op uw camera. Als uw camera is nieuw, of als de camera zijn hersteld, wordt de standaard-inloggegevens zijn:

### **Gebruikersnaam: admin Wachtwoord: admin**

- **7.** Verander het IP-adres van de camera zodat het standaardadres (192.168.10.30) wordt niet gebruikt.
- **8.** De camera loskoppelt, en herhaal stap 1 tot en met 3 voor elke camera die zal worden gebruikt. Het wordt aanbevolen dat de IPadressen die zijn toegewezen aan elke camera in sequentiële volgorde volgen, hoewel dit niet is vereist.

**Voorbeeld**: Camera 1: 192.168.10.50 Camera 2: 192.168.10.51 Camera 3: 192.168.10.52

## **2. Hardware Drive installatie (apart verkrijgbaar)**

### **Opmerking:**

- Statische elektriciteit kan schade aan de TV-NVR104. Voordat de verwerking van de eenheden, elke statische elektriciteit het verlenen van kwijting door het aanraken van een metalen object, of gebruik een Antistatische polsband.
- $\bullet$  TV-NVR104 ondersteunt 3,5-inch SATA I en II rijdt tot 4TB.
- **1.** Verwijder de vier schroeven behoud uit het onderste paneel van de **TV-NVR104**.

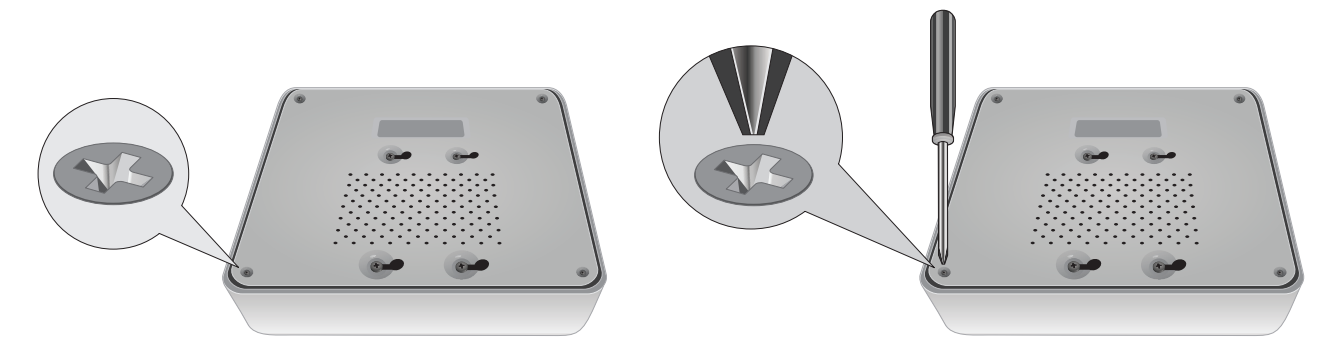

**2.** De bovenklep is verticaal sleuven. Vanaf de achterkant van de eenheid, schuif voorzichtig de cover omhoog te scheiden het van het lagere paneel.

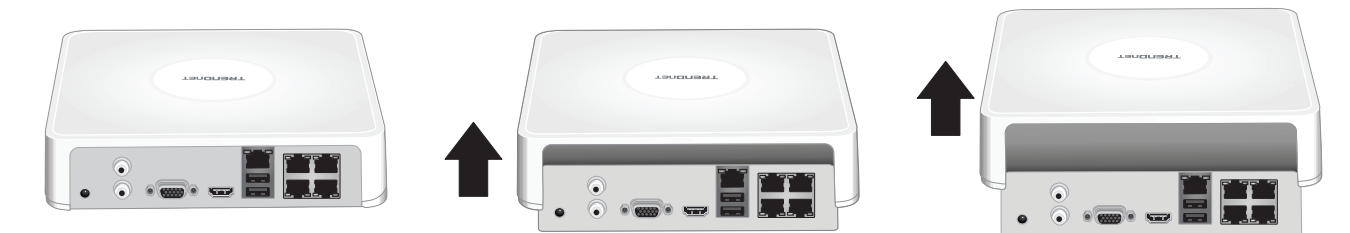

**3.** Sluit de SATA-kabel aan op de harde schijf (apart verkrijgbaar) en controle van de Raad van bestuur. SATA aansluitingen zijn ingetoetst om te voorkomen dat onjuiste installatie.

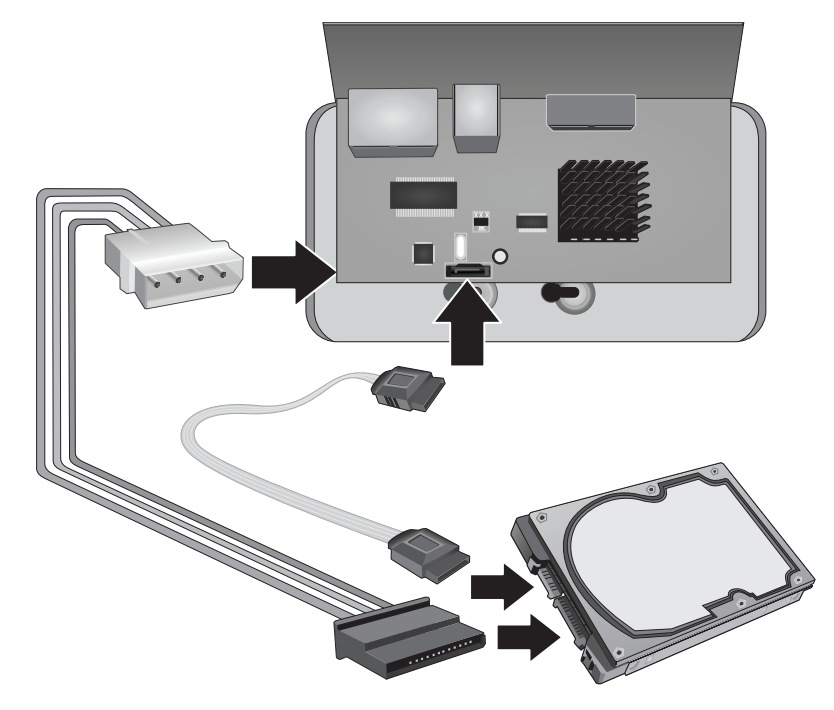

**4.** Monteer de harde schijf naar de TV-NVR104 bay met behulp van de montage station schroeven meegeleverd met uw harde schijf.

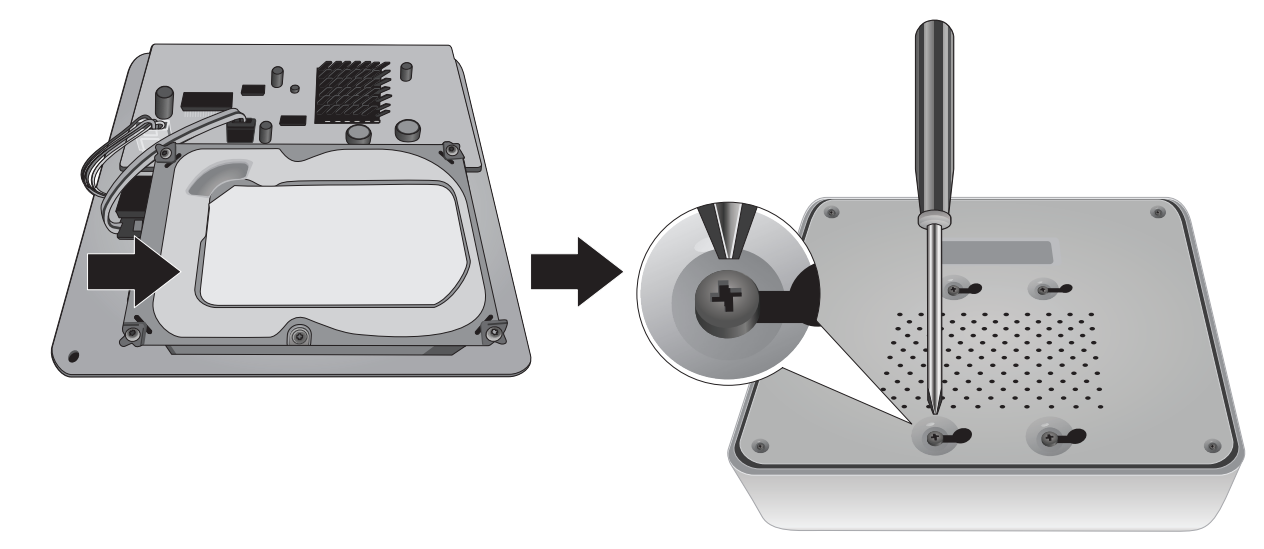

**5.** Opnieuw koppelen de bovenste klep aan de eenheid. Zorg ervoor dat de onderste deelvenster regels omhoog met de sleuven op de cover.

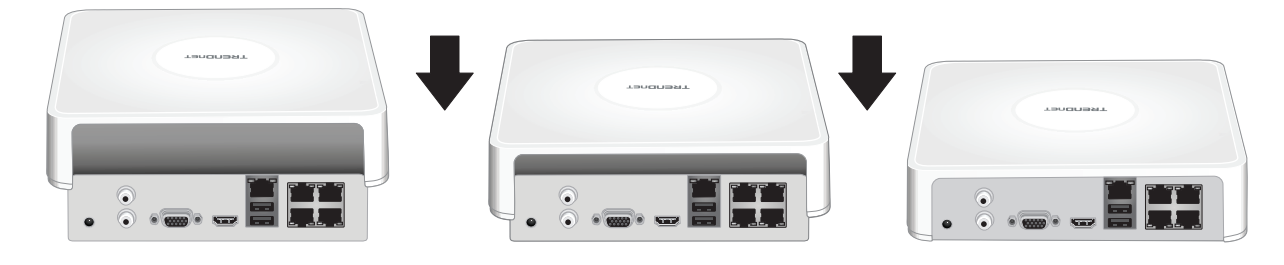

**ROMÂNA** 

## **3. De systeeminstallatie**

**Opmerking**: De volgende installatiestappen ondersteunen een zelfstandige installatie zonder een bekabelde verbinding met een netwerk. Voor het instellen van de NVR met behulp van een bekabelde netwerkverbinding (voor externe toegang tot de NVR), gaat u verder met de gebruikershandleiding voor de juiste installatiestappen (niet doorgaan met deze sectie).

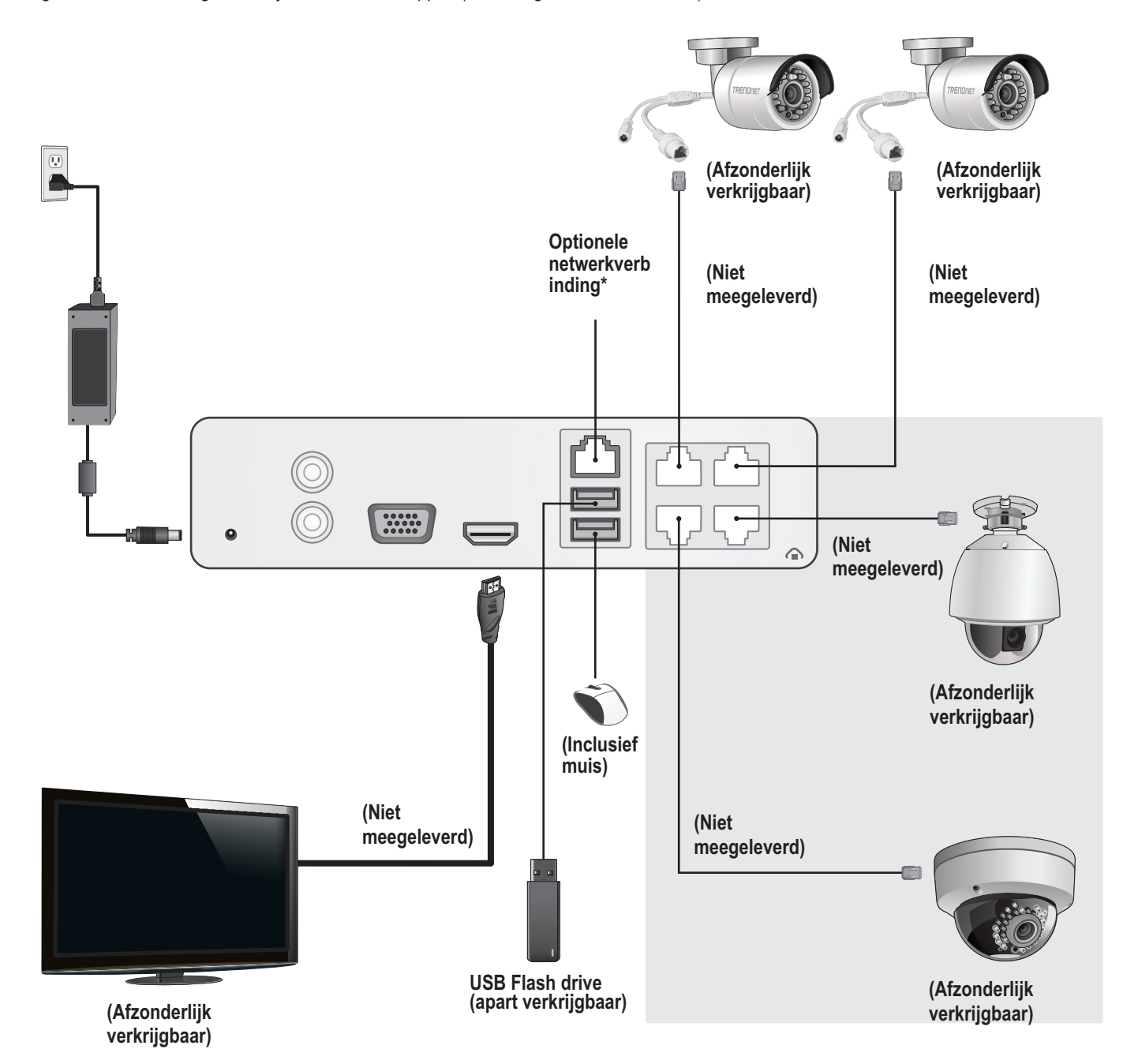

**8**

## **3.1 Camera installatie (apart verkrijgbaar)**

### **Plug en Play IP-camera 's**

- **1.** Sluit de IP-camera aan op een netwerkpoort PoE op de TV-NVR104. Het gebruik van niet-PoE camera's wordt ondersteund door de **TV-NVR104**, maar de camera vergt een externe voeding.
- **2.** Als u van cameramodel TV-IP450P of TV-IP450PI gebruikmaakt, is een PoE injector vereist (die is meegeleverd met de camera). Cameramodel TV-IP430PI vereist ook een injector PoE + (afzonderlijk verkrijgbaar). Voor alle andere modellen, geen extra stappen zijn vereist, ga je met de cameraconfiguratie.

### **PoE camera 's**

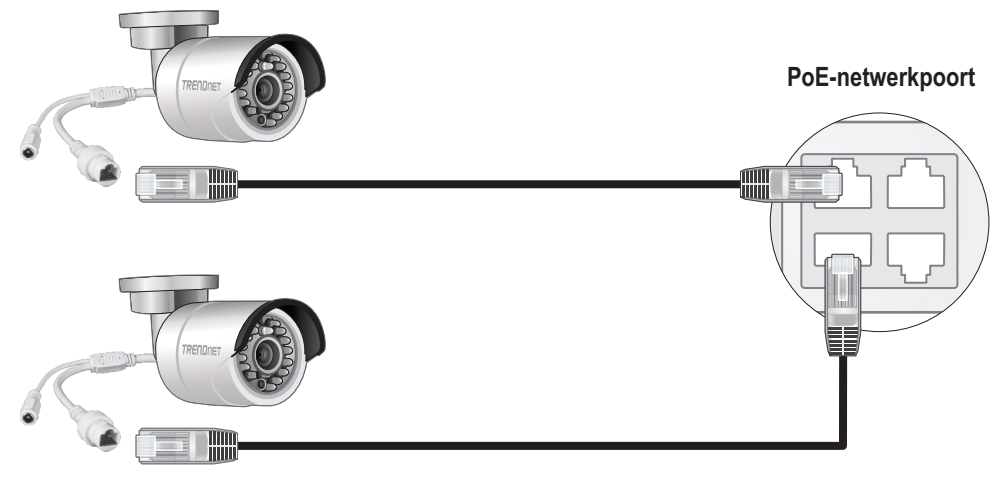

**(Afzonderlijk verkrijgbaar)**

## **3.2 De Monitor aansluiten**

**1.** Via een HDMI- of VGA-kabel, sluit de TV-NVR104 aan op uw monitor.

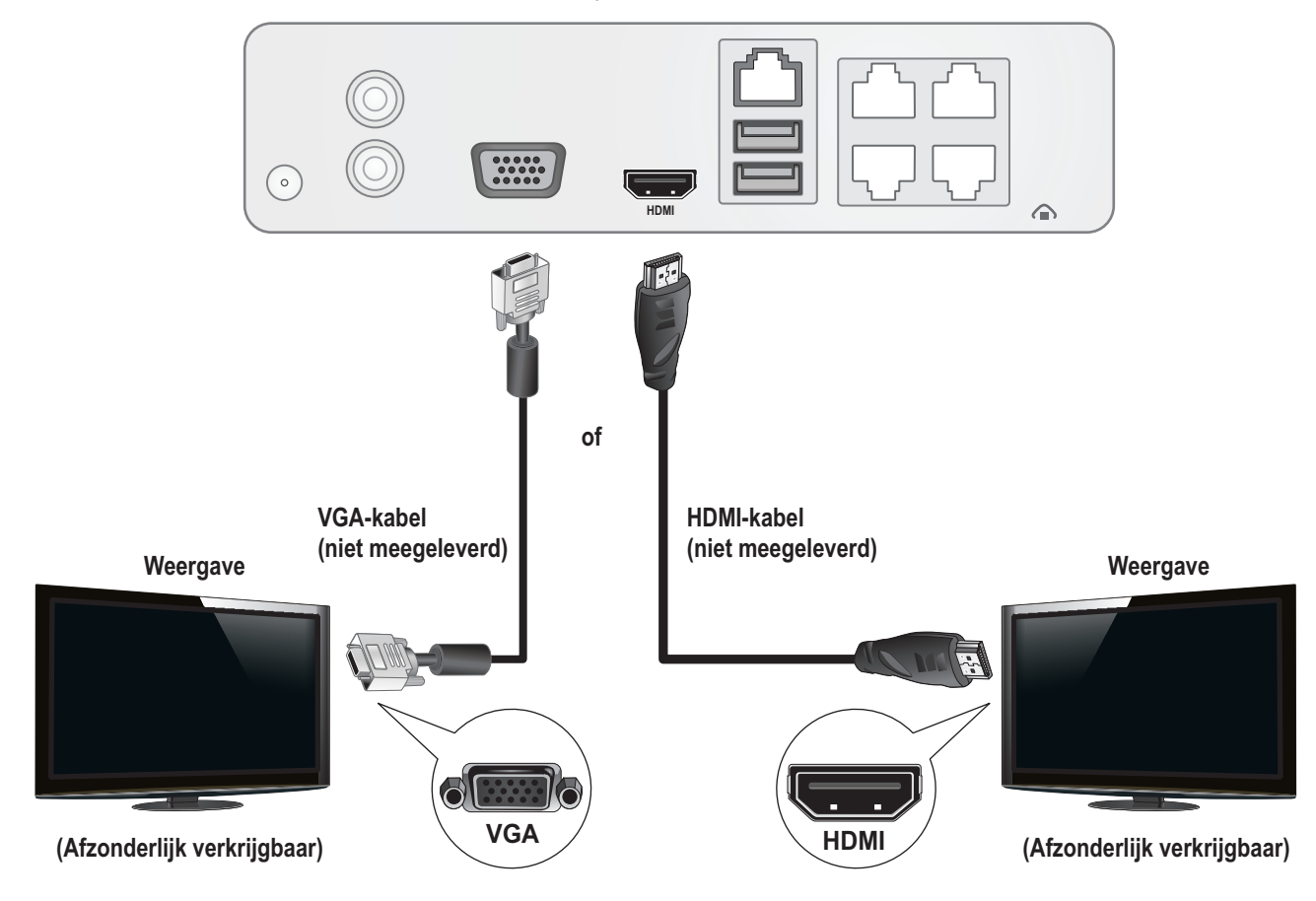

## **3.3 Sluit u de muis**

De optische muis aansluit op de **TV-NVR104**.

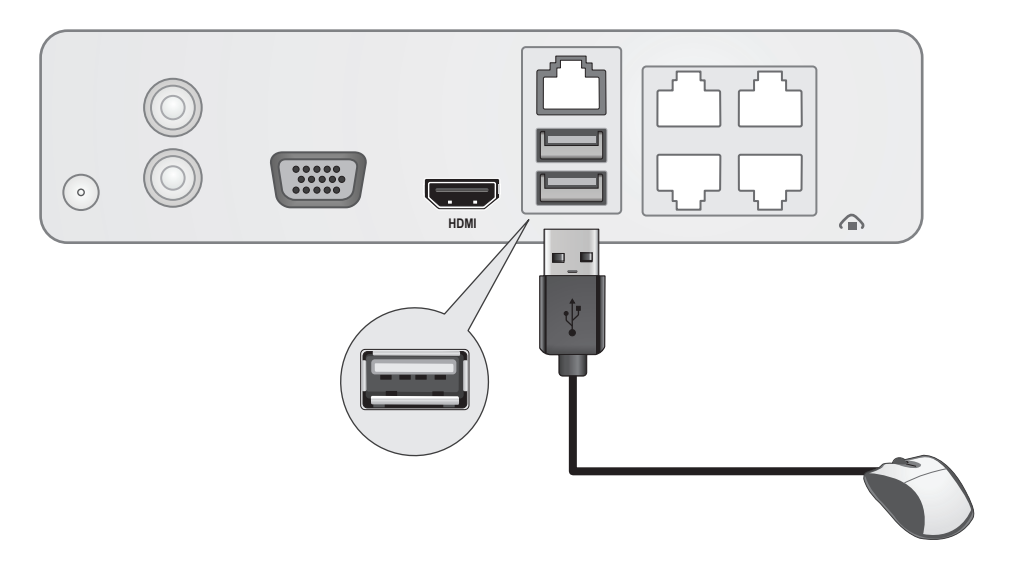

## **3.4 De stroom aansluiten**

- **1.** Sluit de lichtnetadapter aan op de **TV-NVR104**-voedingspoort.
- **2.** Sluit het netsnoer aan op de adapter van de macht.
- **3.** Sluit het netsnoer aan op een stopcontact.
- **4.** (optioneel) verbinding maken met een draad van de grond tot de aarding punt.

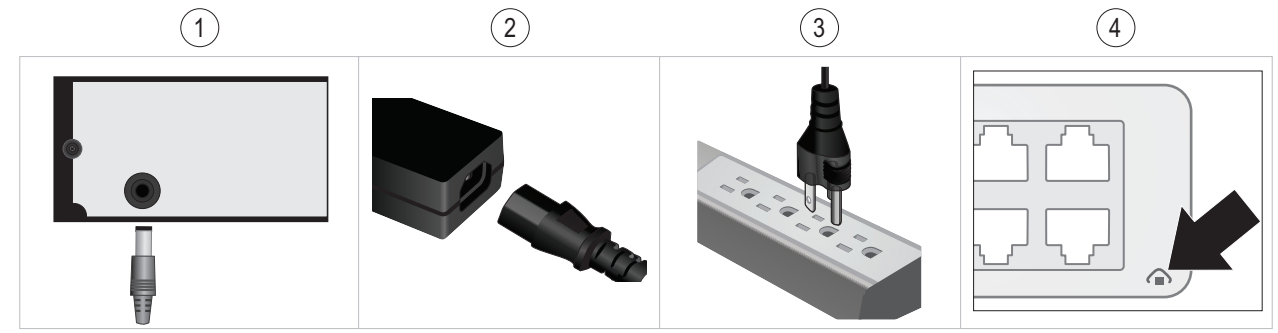

## **4. Schermtoetsenbord instructie**

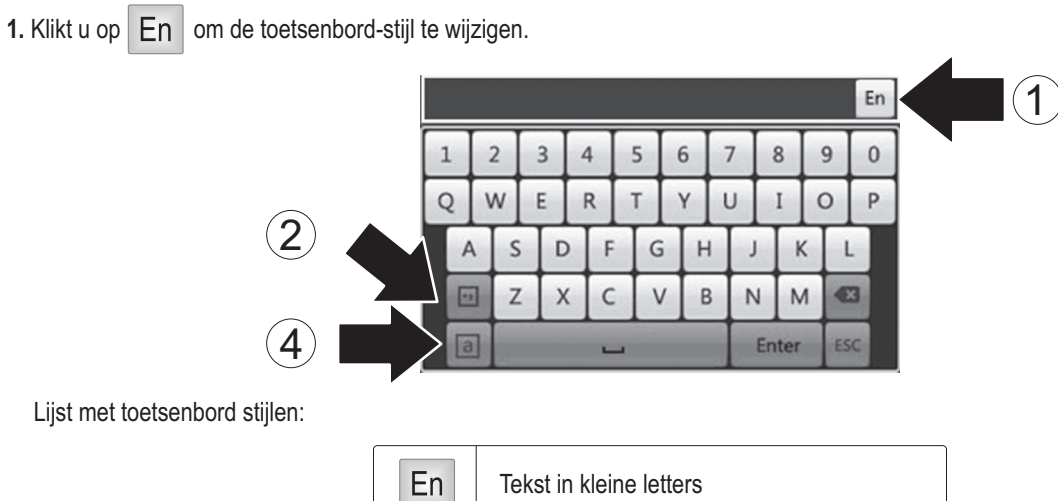

Lijst met toetsenbord stijlen:

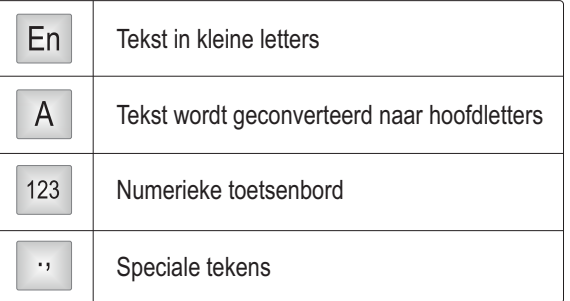

**2.** Klik op  $\left\vert \cdots\right\vert$  voor het invoeren van speciale tekens.

**3.** Klik op  $\left\langle \left| \begin{array}{c} 0 \end{array} \right| \right\rangle$  om te kiezen van verschillende symbolen.

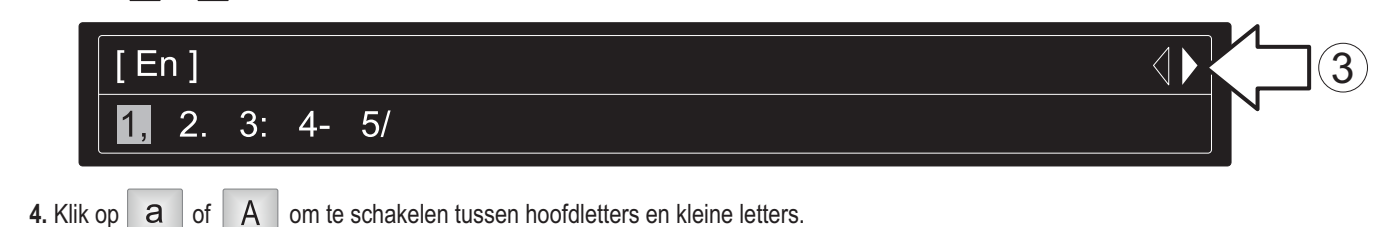

**ITALIANO** 

## **5. De systeeminstellingen**

**1.** De setup wizard zal starten nadat de **TV-NVR104** is ingeschakeld. Klik op **Next** (Volgende).

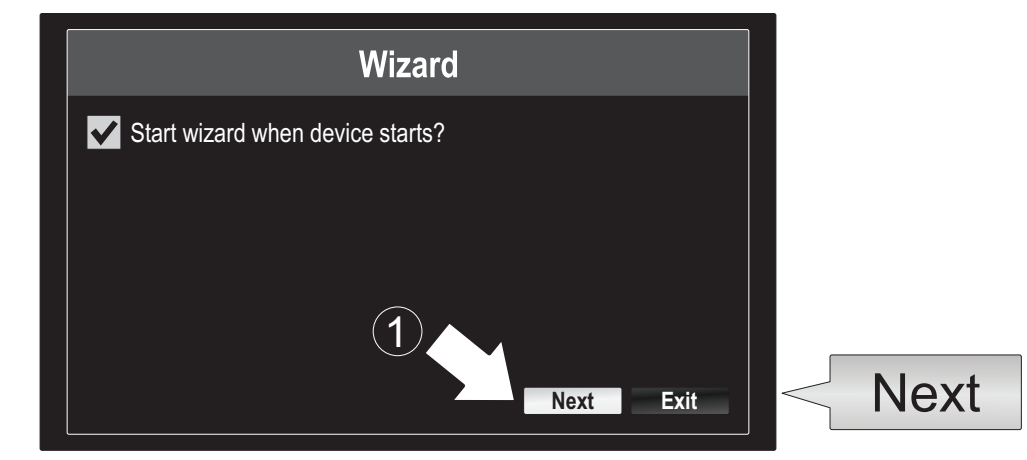

- **2.** Voer het standaard beheerderswachtwoord: **admin**.
- **3.** Voer een nieuwe adminwachtwoord.
- **4.** Voer het nieuwe wachtwoord nogmaals in het veld **Bevestig**.
- **5.** Klik op **Next** (Volgende).

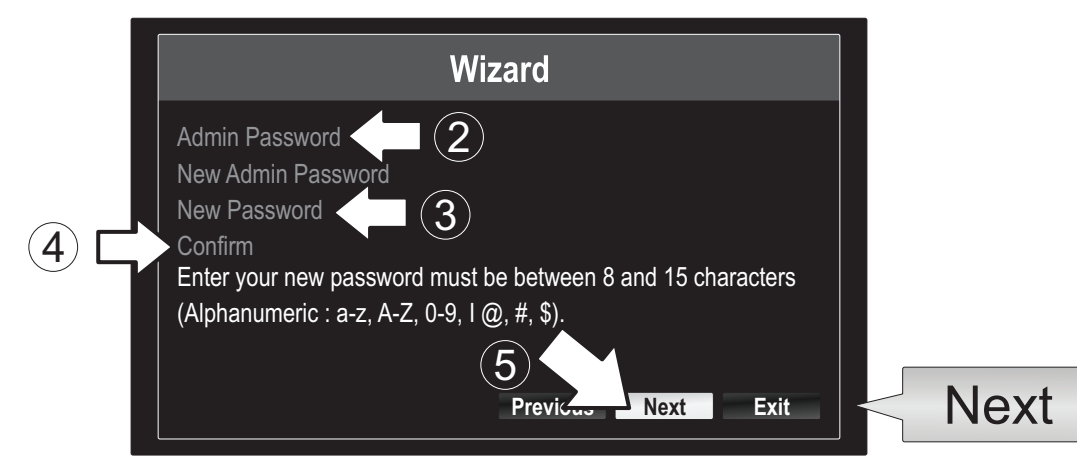

**6.** Klik op de keuzelijst aan de rechterkant van de **Tijdzone** en selecteer uw tijdzone.

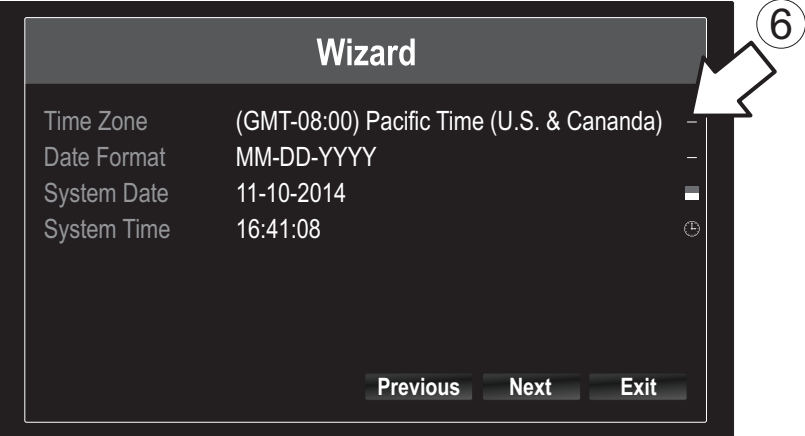

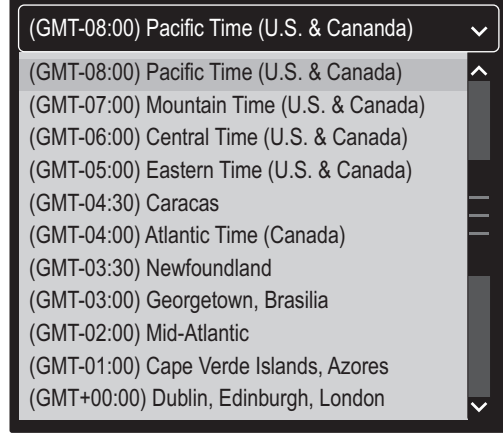

**7.** Klik op de keuzelijst aan de rechterkant van datumnotatie een formaat te kiezen.

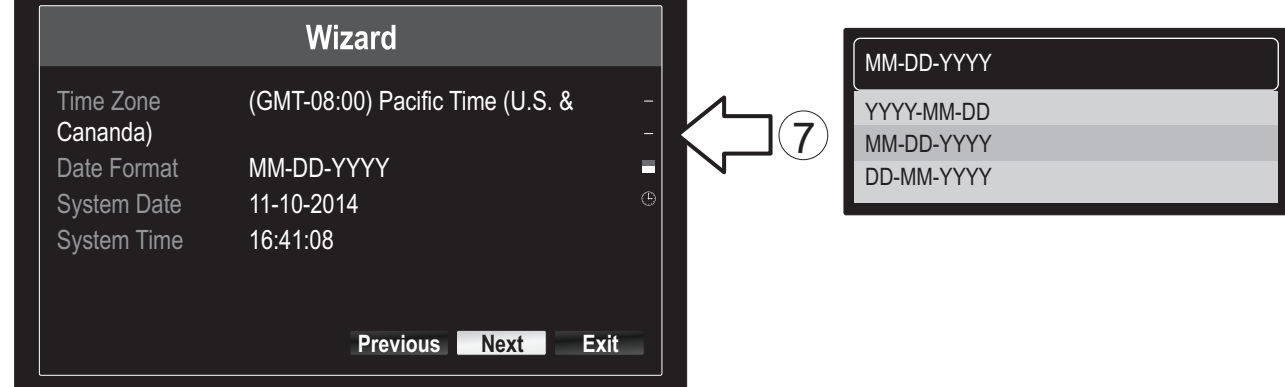

**8.** Klik op de keuzelijst aan de rechterkant van de **systeemdatum**.

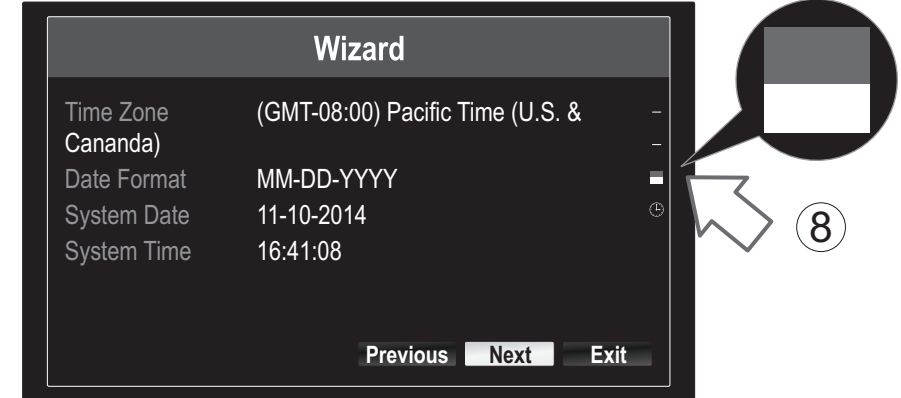

**9.** Selecteer de maand door te klikken op pijl links of rechts..

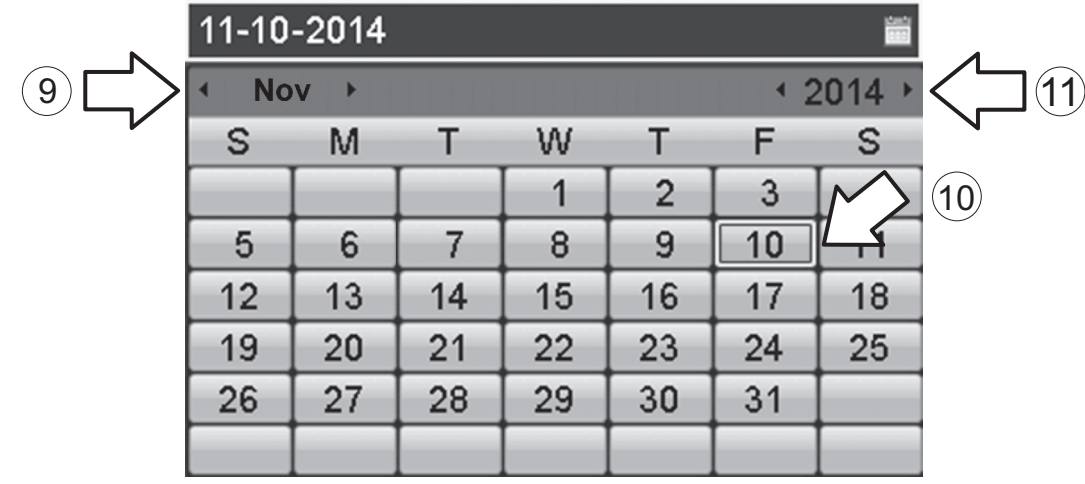

- **10.** Selecteer de dag door te klikken op de datum.
- **11.** Selecteer in het jaar door te klikken op pijl links of rechts.

**12.** Klik op de keuzelijst aan de rechterkant van de **systeemtijd** en geef dan de tijd die met behulp van een 24-uurs notatie.

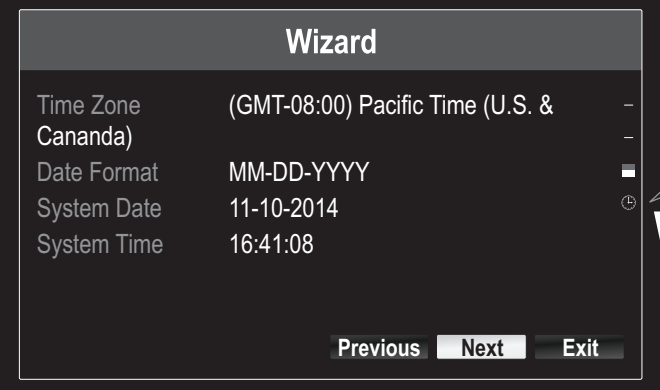

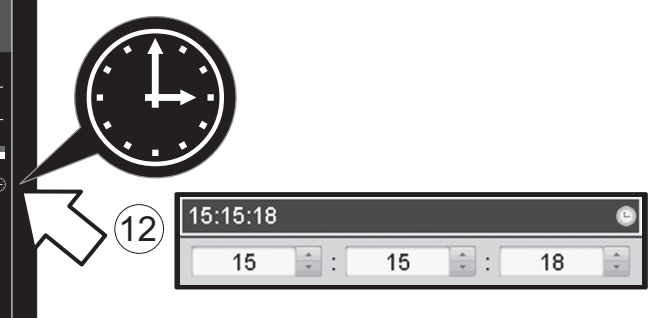

**13.** Klik op **Next** (volgende).

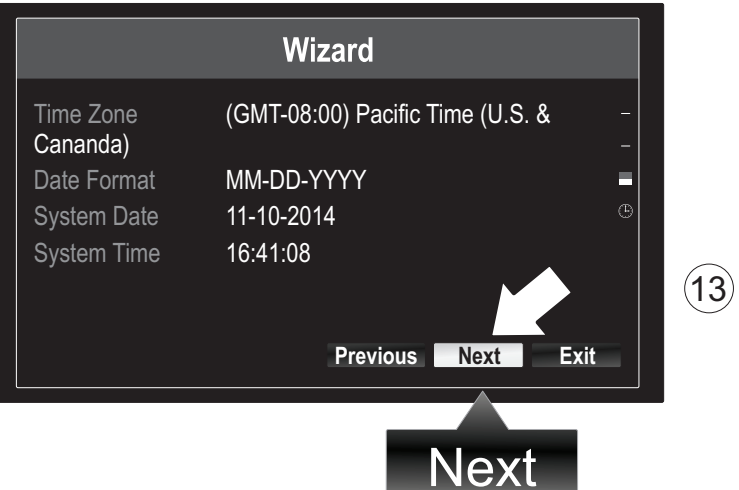

### **14.**

- a) Schakel uw harde schijf.
- b) Klik **Init** in te leiden van uw harde schijf.
- c) Wanneer de inleiding is voltooid, klikt u op **OK** om de wizard te sluiten.

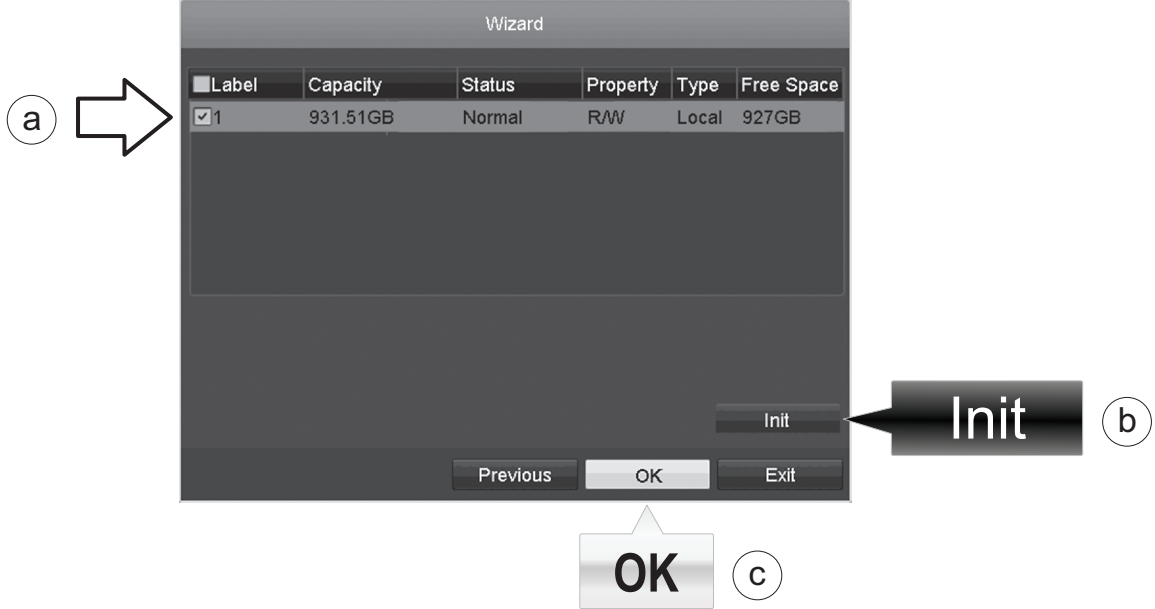

## **6. Camera Setup**

**1.** Als uw TRENDnet camera Plug-and-Play is compatibel zijn, zoals vermeld op de onderstaande tabel, live video zal nu spelen. Geen verdere installatie is vereist. Ga verder met de volgende sectie.

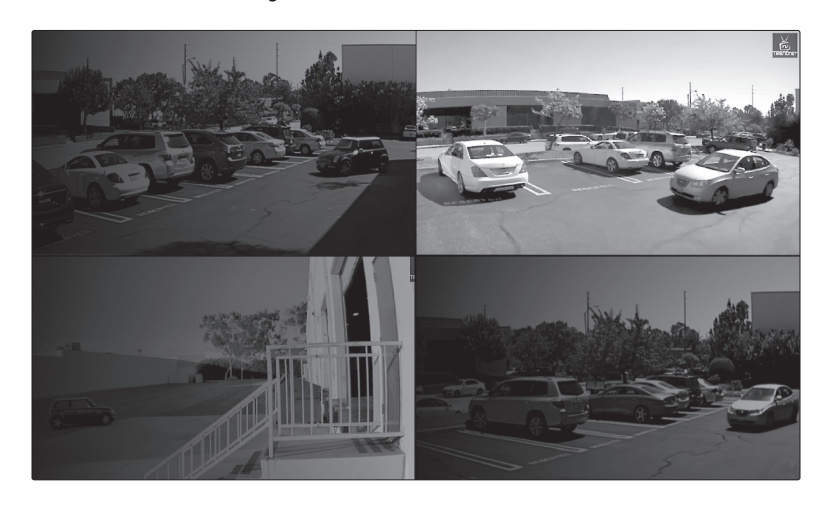

### **Plug en Play-camera 's**

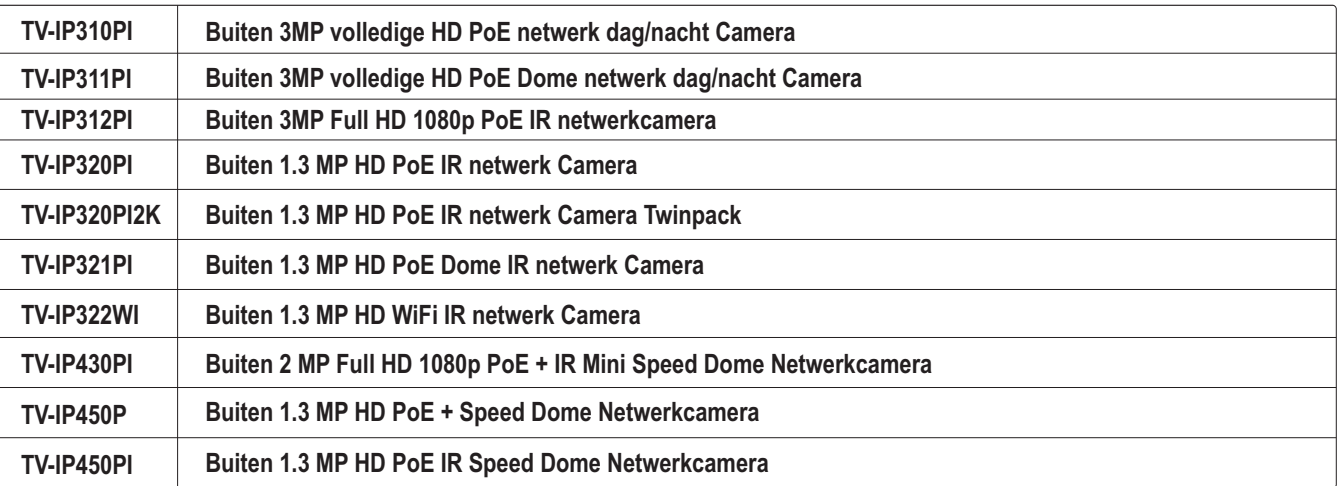

**ROMÂNA** 

- **2.** Als uw Plug-and-Play-camera niet live video wordt weergegeven, bevestig dat de camera goed is geïnstalleerd, en geef het systeem een paar minuten naar volledige initialisatie.
- **3.** Als uw camera niet wordt vermeld op de tabel, gaat u verder met de volgende stappen uit om handmatig instellen op uw camera.
- **4.** Klik met de rechter muisknop om het pop-upmenu. Klik op de knop **Menu**.

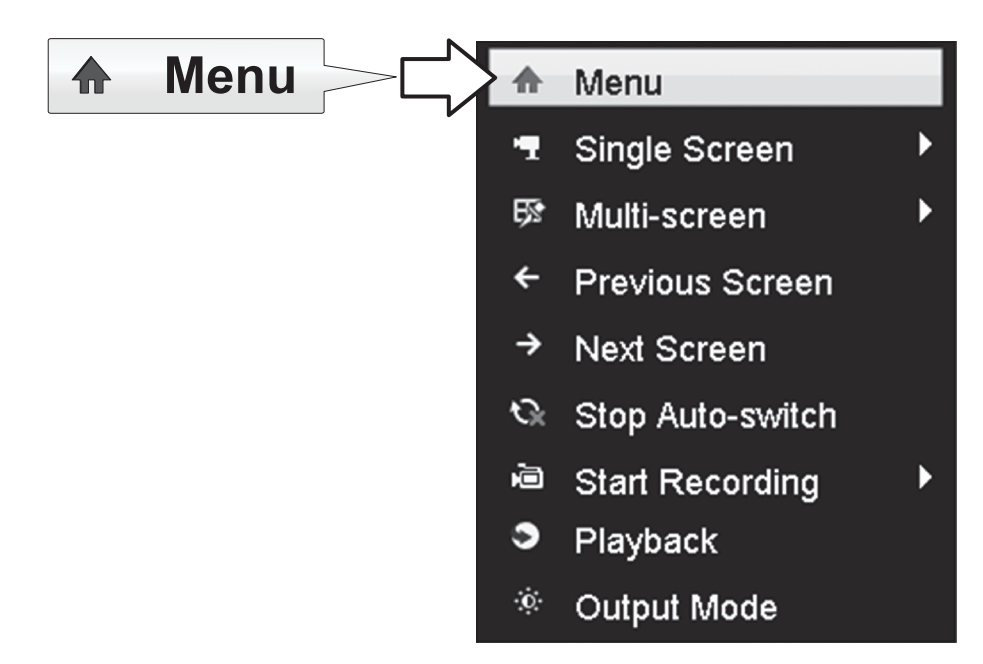

**5.** Voer het wachtwoord van de **TV-NVR104** en klik op **OK** om het omhoog het belangrijkste menu brengen.

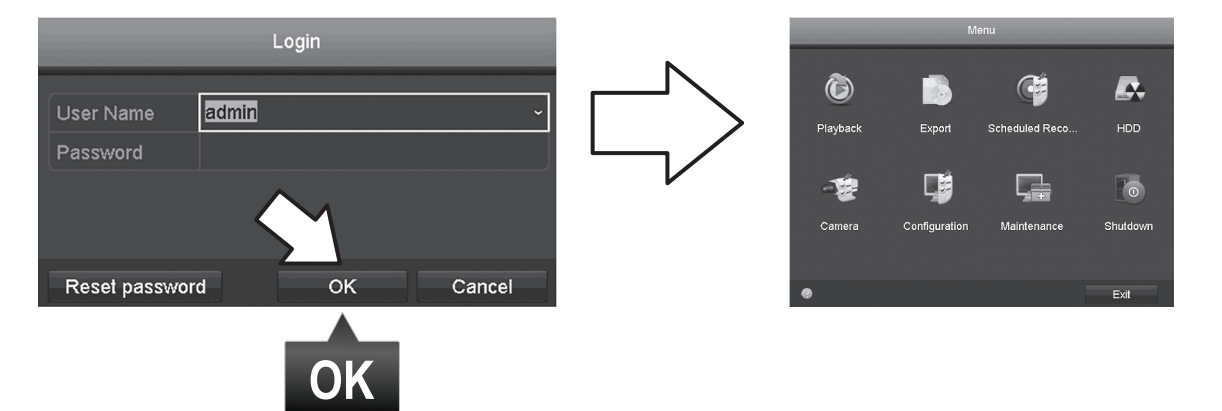

**6.** Klik op het pictogram **Camera-instellingen** in het **hoofdmenu**.

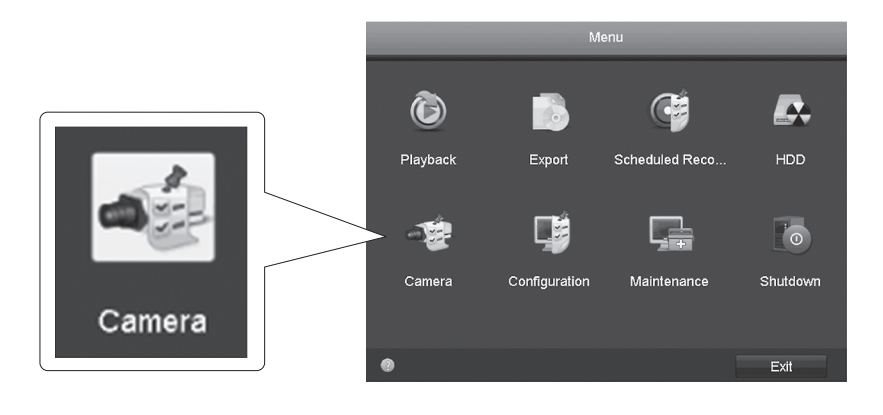

**7.** Klik op het **bewerkingspictogram** voor uw camera. Als u meerdere camera's installeert, Controleer of dat u het juiste apparaat hebt geselecteerd.

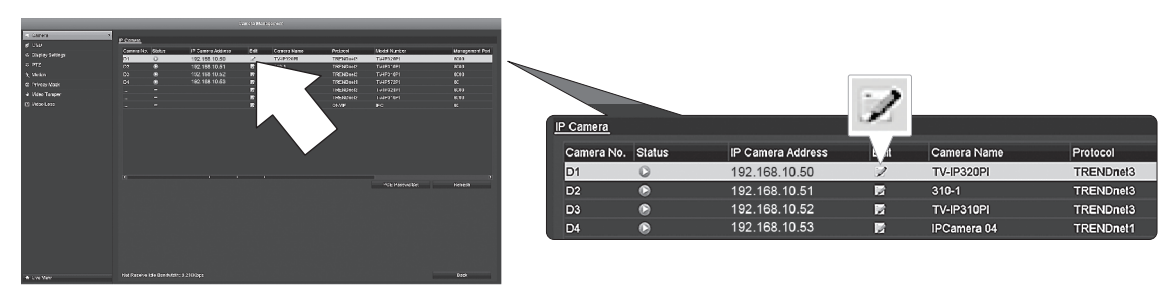

**8.** Van de pagina **bewerken IP Camera**, selecteer het menu **methode toevoegen**, en klik op handleiding.

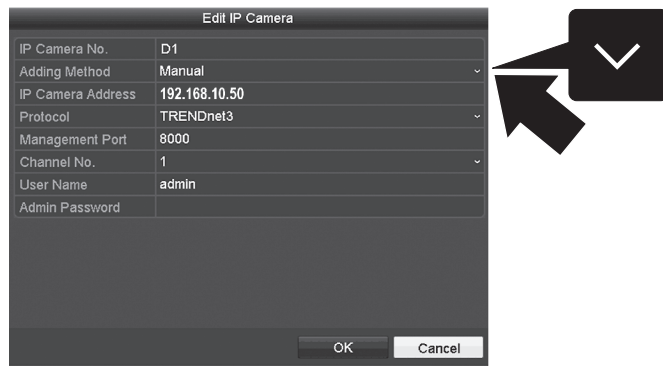

**9.** Voer de camera's IP-adres.

LE

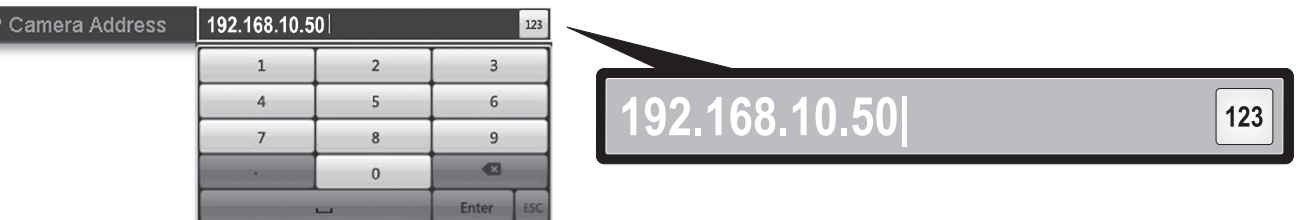

**10.** Zoek uw TRENDnet camera uit de onderstaande tabel, en noteer de eenheid protocol en poortinformatie.

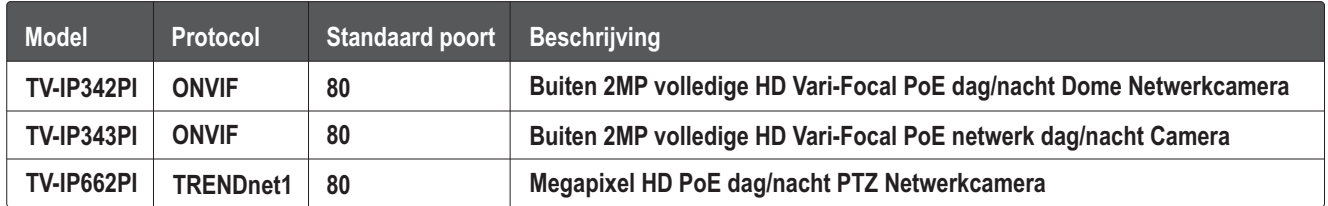

Nederlands

**ROMÂNA** 

**11.** Zet de camera protocol volgens de tabel in stap 10.

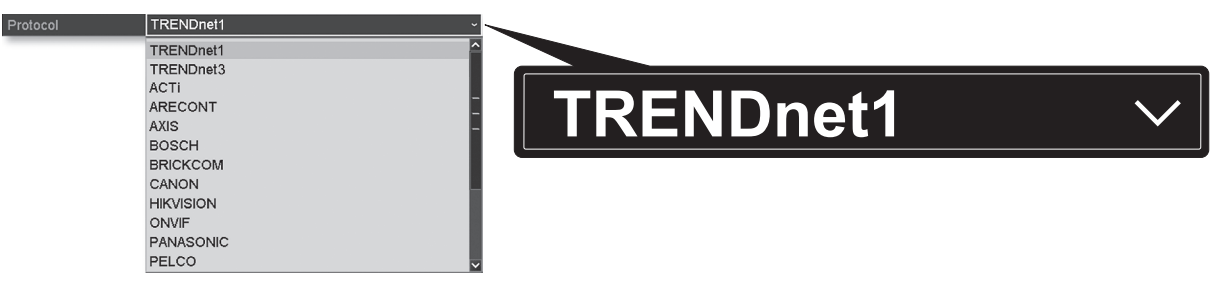

**12.** Stel de beheerpoort volgens de tabel in stap 10.

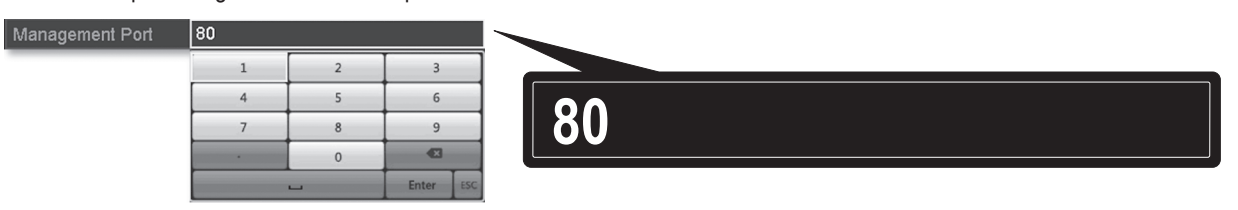

**13.** Het NVR standaard ingesteld op de hoogste van uw camera ingesteld video-stream (Stream 1, vermeld als "Kanaal No.1"). Als u wilt gebruiken een lagere stroom van de camera, selecteert u deze in het menu.

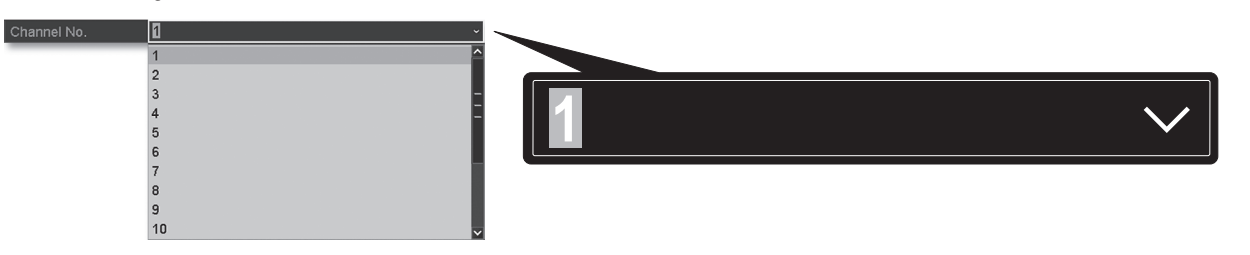

**14.** Vul de camera gebruikersnaam in. Voor TRENDnet camera's is de gebruikersnaam **admin**.

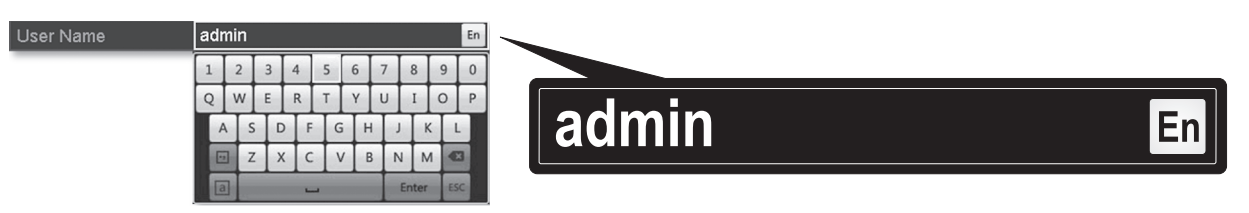

**15.** Geef de camera wachtwoord dat werd opgericht tijdens de cameraconfiguratie.

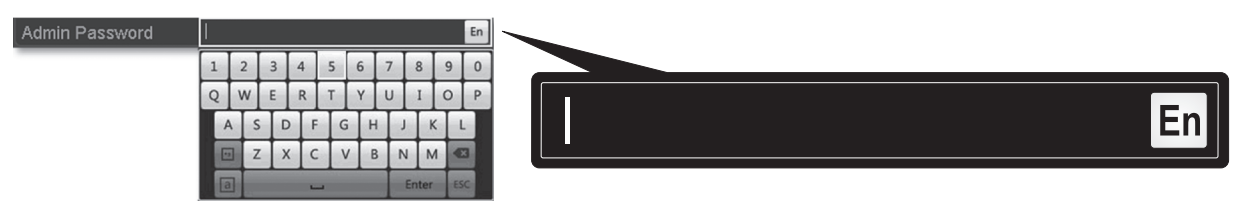

**16.** Klik op **OK** om uw instellingen te bewaren.

## **7. De opname te starten**

**1.** In Live View, rechts klik ergens op het scherm om toegang tot de menuopties.

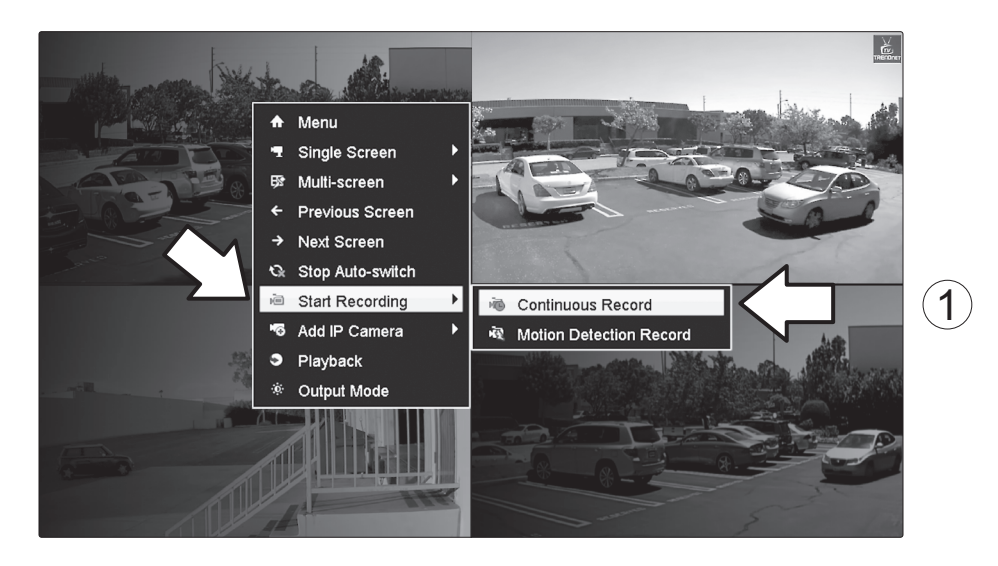

- **2.** Klik op **opname starten** en kies tussen continue en **Motion Detection Record**.
- **3. Continu Record** is de aanbevolen instelling. **Motie opsporing Record** mode vereist geavanceerde configuratie in het hoofdmenu voordat motie opname zal worden geactiveerd. Configureren beweging opnemen, gelieve te verwijzen naar de User's Guide.
- **4.** Klik op **Ja** om te bevestigen. (Raadpleeg de gebruikershandleiding voor meer details voor meer geavanceerde functies van de videoopname,.)

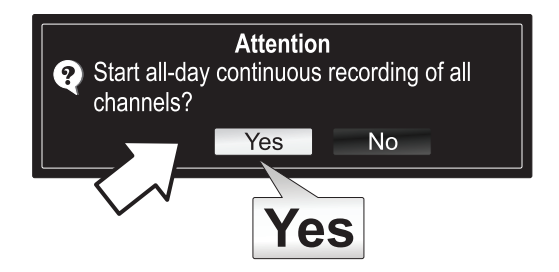

## **8. Direct afspelen**

**1.** In de Live weergave, klik met de linkermuisknop op de camera video die u wilt bekijken.

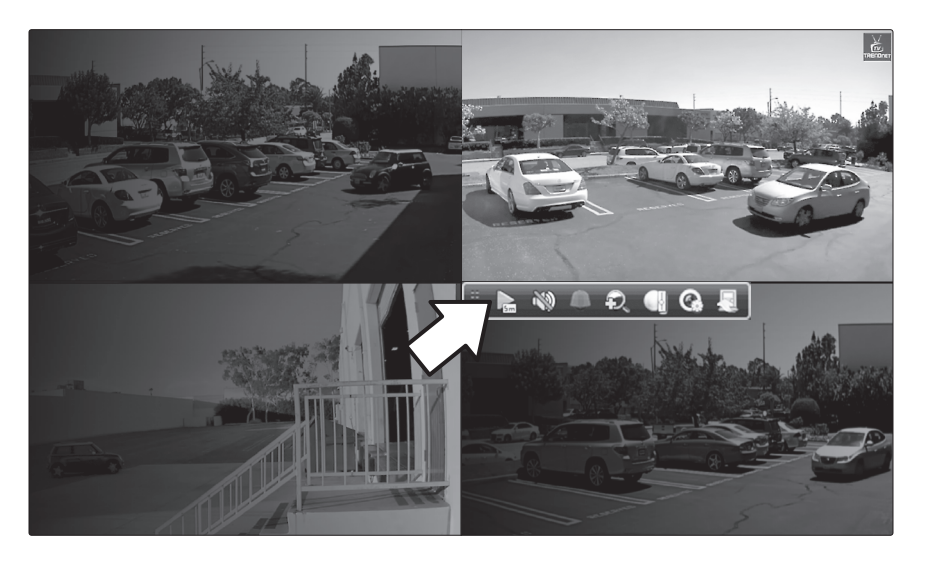

**2.** Klik op het spelpictogram voor het afspelen de laatste 5 minuten van opname.

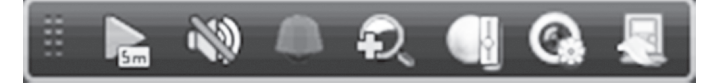

**3.** De gedetailleerde weergave is beschikbaar vanuit het hoofdmenu. Raadpleeg de gebruikershandleiding voor meer geavanceerde functies van het afspelen van video.

### **GPL/LGPL General Information**

This TRENDnet product includes free software written by third party developers. These codes are subject to the GNU General Public License ("GPL") or GNU Lesser General Public License ("LGPL"). These codes are distributed WITHOUT WARRANTY and are subject to the copyrights of the developers. TRENDnet does not provide technical support for these codes. The details of the GNU GPL and LGPL are included in the product CD-ROM.

Please also go to (http://www.gnu.org/licenses/gpl.txt) or (http://www.gnu.org/licenses/lgpl.txt) for specific terms of each license.

The source codes are available for download from TRENDnet's web site (http://trendnet.com/downloads/list\_gpl.asp) for at least three years from the product shipping date.

You could also request the source codes by contacting TRENDnet. 20675 Manhattan Place, Torrance, CA 90501, USA. Tel: +1-310-961-5500 Fax: +1-310-961-5511

#### **Informations générales GPL/LGPL**

Ce produit TRENDnet comprend un logiciel libre gratuit par des programmeurs tiers. Ces codes sont sujet à la GNU General Public License ("GPL" Licence publique générale GNU) ou à la GNU Lesser General Public License ("LGPL" Licence publique générale limitée GNU). Ces codes sont distribués SANS GARANTIE et sont sujets aux droits d'auteurs des programmeurs. TRENDnet ne fournit pas d'assistance technique pour ces codes. Les détails concernant les GPL et LGPL GNU sont repris sur le CD-ROM du produit.

Veuillez également vous rendre en (http://www.gnu.org/licenses/gpl.txt) ou en (http://www.gnu.org/licenses/lgpl.txt) pour les conditions spécifiques de chaque licence.

Les codes source sont disponibles au téléchargement sur le site Internet de TRENDnet web site (http://trendnet.com/downloads/list\_gpl.asp) durant au moins 3 ans à partir de la date d'expédition du produit.

Vous pouvez également demander les codes source en contactant TRENDnet. 20675 Manhattan Place, Torrance, CA 90501, USA. Tel: +1-310-961-5500 Fax: +1-310-961-5511

#### **Allgemeine Informationen zu GPL/LGPL**

Dieses Produkt enthält die freie Software "netfilter/iptables" (© 2000-2004 netfilter project http://www.netfilter.org) und die freie Software "Linux "mtd" (Memory Technology Devices) Implementation (© 2000 David Woodhouse), erstmals integriert in Linux Version 2.4.0-test 3 v. 10.07.2000 (http://www.kernel.org/pub/linux/kernel/v2.4/old-test-kernels/linux-2.4.0 test3.tar.bz2), sowie weitere freie Software. Sie haben durch den Erwerb dieses Produktes keinerlei Gewährleistungsansprüche gegen die Berechtigten an der oben genannten Software erworben; weil diese die Software kostenfrei lizenzieren gewähren sie keine Haftung gemäß unten abgedruckten Lizenzbedingungen. Die Software darf von jedermann im Quell-und Objektcode unter Beachtung der Lizenzbedingungen der GNU General Public License Version 2, und GNU Lesser General Public License (LGPL) vervielfältigt, verbreitet und verarbeitet werden

Die Lizenz ist unten im englischsprachigen Originalwortlaut wiedergegeben. Eine nichtoffizielle Übersetzung in die deutsche Sprache finden Sie im Internet unter (http://www.gnu.de/documents/gpl-2.0.de.html). Eine allgemeine öffentliche GNU Lizenz befindet sich auch auf der mitgelieferten CD-ROM.

Sie können Quell-und Objektcode der Software für mindestens drei Jahre auf unserer Homepage www.trendnet.com im Downloadbereich (http://trendnet.com/langen/downloads/list\_gpl.asp) downloadend. Sofern Sie nicht über die Möglichkeit des Downloads verfügen können Sie bei TRENDnet.

20675 Manhattan Place, Torrance, CA 90501 -U.S.A -, Tel.: +1-310-961-5500, Fax: +1-310-961-5511 die Software anfordern.

#### **Información general sobre la GPL/LGPL**

Este producto de TRENDnet incluye un programa gratuito desarrollado por terceros. Estos códigos están sujetos a la Licencia pública general de GNU ("GPL") o la Licencia pública general limitada de GNU ("LGPL"). Estos códigos son distribuidos SIN GARANTÍA y están sujetos a las leyes de propiedad intelectual de sus desarrolladores. TRENDnet no ofrece servicio técnico para estos códigos. Los detalles sobre las licencias GPL y LGPL de GNU se incluyen en el CD-ROM del producto.

Consulte también el (http://www.gnu.org/licenses/gpl.txt) ó el (http://www.gnu.org/licenses/lgpl.txt) para ver las cláusulas específicas de cada licencia.

Los códigos fuentes están disponibles para ser descargados del sitio Web de TRENDnet (http://trendnet.com/downloads/list\_gpl.asp) durante por lo menos tres años a partir de la fecha de envío del producto.

También puede solicitar el código fuente llamando a TRENDnet. 20675 Manhattan Place, Torrance, CA 90501, USA. Tel: +1-310-961-5500 Fax: +1-310-961-5511

#### **Общая информация о лицензиях GPL/LGPL**

В состав данного продукта TRENDnet входит бесплатное программное обеспечение, написанное сторонними разработчиками. Это ПО распространяется на условиях лицензий GNU General Public License ("GPL") или GNU Lesser General Public License ("LGPL"). Программы распространяются БЕЗ ГАРАНТИИ и охраняются авторскими правами разработчиков. TRENDnet не оказывает техническую поддержку этого программного обеспечения. Подробное описание лицензий GNU GPL и LGPL можно найти на компакт-диске, прилагаемом к продукту.

В пунктах (http://www.gnu.org/licenses/gpl.txt) и (http://www.gnu.org/licenses/lgpl.txt) изложены конкретные условия каждой из лицензий.

Исходный код программ доступен для загрузки с веб-сайта TRENDnet (http://trendnet.com/downloads/list\_gpl.asp) в течение, как минимум, трех лет со дня поставки продукта.

Russian Technical Support: 7 (495) 276-22-90 Телефон технической поддержки: 7 (495) 276-22-90

Кроме того, исходный код можно запросить по адресу TRENDnet. 20675 Manhattan Place, Torrance, CA 90501, USA. Tel: +1-310-961-5500 Fax: +1-310-961-5511

#### **GPL/LGPL informações Gerais**

Este produto TRENDnet inclui software gratuito desenvolvido por terceiros. Estes códigos estão sujeitos ao GPL (GNU General Public License) ou ao LGPL (GNU Lesser General Public License). Estes códigos são distribuídos SEM GARANTIA e estão sujeitos aos direitos autorais dos desenvolvedores. TRENDnet não presta suporte técnico a estes códigos. Os detalhes do GNU GPL e do LGPL estão no CD-ROM do produto. Favor acessar http://www.gnu.org/licenses/gpl.txt ou http://www.gnu.org/licenses/lgpl.txt para os termos específicos de cada licença.

Os códigos fonte estão disponíveis para download no site da TRENDnet (http://trendnet.com/langen/downloads/list\_gpl.asp) por pelo menos três anos da data de embarque do produto.

Você também pode solicitar os códigos fonte contactando TRENDnet, 20675 Manhattan Place, Torrance, CA 90501, USA.Tel: +1-310-961-5500, Fax: +1-310-961-5511.

#### **GPL/LGPL üldinformatsioon**

See TRENDneti toode sisaldab vaba tarkvara, mis on kirjutatud kolmanda osapoole poolt. Koodid on allutatud GNU (General Public License) Üldise Avaliku Litsentsi (GPL) või GNU (Lesser General Public License) ("LGPL") Vähem Üldine Avalik Litsentsiga. Koode vahendatakse ILMA GARANTIITA ja need on allutatud arendajate poolt. TRENDnet ei anna koodidele tehnilist tuge. Detailsemat infot GNU GPL ja LGPL kohta leiate toote CD-ROMil. Infot mõlema litsentsi spetsiifiliste terminite kohta leiate (http://www.gnu.org/licenses/gpl.txt) või (http://www.gnu.org/licenses/lgpl.txt).

Infot mõlema litsentsi spetsiifiliste terminite kohta leiate (http://www.gnu.org/licenses/gpl.txt) või (http://www.gnu.org/licenses/lgpl.txt). Lähtekoodi on võimalik alla laadida TRENDneti kodulehelt (http://trendnet.com/langen/downloads/list\_gpl.asp) kolme aasta jooksul alates toote kättesaamise kuupäevast.

Samuti võite lähtekoodi paluda TRENDneti'lt, 20675 Manhattan Place, Torrance, CA 90501, USA. Tel: +1-310-961-5500, Fax: +1-310-961-5511.

## **RENDAE1**

### **Limited Warranty**

TRENDnet warrants its products against defects in material and workmanship, under normal use and service, for the following length of time from the date of purchase. Warranty: 2 year limited warranty (When Applicable: 1 year warranty for power adapter, power supply, and cooling fan components.) Visit TRENDnet.com to review the full warranty policy, rights, and restrictions for this product.

#### **Garantie Limitée**

TRENDnet garantit ses produits contre les défauts matériels et de fabrication, dans des conditions normales d'utilisation et de service, pour les durées suivantes, à compter de la date de leur achat. Limitée: 2 ans de garantie limitée (Si applicable: 1 an de garantie sur l'adaptateur secteur, l'alimentation en énergie et les composants du ventilateur de refroidissement.) Visitez TRENDnet.com pour lire la politique complète de garantie, les droits et les restrictions s'appliquant à ce produit.

### **Begrenzte Garantie**

TRENDnet garantiert, dass seine Produkte bei normaler Benutzung und Wartung während der nachfolgend genannten Zeit ab dem Kaufdatum keine Material- und Verarbeitungsschäden aufweisen. Garantie: 2- Jahres-Garantie (Soweit zutreffend: 1 Jahr Garantie für Netzteil, Stromkabel und Ventilator.) Alle Garantiebedingungen, Rechte und Einschränkungen für dieses Produkt finden Sie auf TRENDnet.com.

#### **Garantía Limitada**

TRENDnet garantiza sus productos contra defectos en los materiales y mano de obra, bajo uso y servicio normales, durante el siguiente periodo de tiempo a partir de la fecha de compra. Garantía: 2 años (Cuando proceda: 1 año de garantía para componentes de adaptadores de corriente, fuente de alimentación y ventiladores de refrigeración.) Visite TRENDnet.com para revisar la política de garantía, derechos y restricciones para este producto.

#### **Ограниченная гарантия**

Гарантия компании TRENDnet распространяется на дефекты, возникшие по вине производителя при соблюдении условий эксплуатации и обслуживания в течение установленного периода с момента приобретения (Продукт: Ограниченная гарантия: Двухлетняя ограниченная гарантия (Распространяется: На протяжении 1 года на силовые адаптеры, источники питания и компоненты вентилятора охлаждения. Полную версию гарантийных обязательств, а также права пользователя и ограничения при эксплуатации данного продукта смотрите на вебсайте www.trendnetrussia.ru

#### **Garantia Limitada**

TRENDnet garante seus produtos contra defeitos em material e mão de obra, sob condições normais de uso e serviço, pelo seguinte tempo a partir da data da compra. Garantia: Garantia limitada de 2 anos. (Quando aplicável: 1 ano de garantia para adaptador de tensão, fonte e componentes de ventoinhas). Visite TRENDnet.com para conhecer a política de garantia completa, direitos e restrições para este produto.)

#### **Piiratud garantii**

TRENDneti tavatingimustes kasutatavatel ja hooldatavatel toodetel on järgmise ajavahemiku jooksul (alates ostukuupäevast) tootmis-ja materjalidefektide garantii. garantii: 2-aastane piiratud garantii. (Garantii kohaldatakse: toiteadapteri, toiteallika ja jahutusventilaatori osadel on 1-aastane garantii.) Täisgarantii põhimõtete, õiguste ja piirangute kohta leiate lisateavet saidilt TRENDnet.com.

#### Гарантія компанії

Гарантія компанії TRENDnet поширюється на дефекти, що виникли з вини виробника, при дотриманні умов експлуатації та обслуговування протягом встановленого періоду з моменту придбання. (Продукт: Обмежена гарантія: 3 роки обмеженої гарантії (Поширюється: Протягом 1 року на силові адаптери, джерела живлення і компоненти вентилятора охолодження) Повну версію гарантійних зобов'язань, а також права користувача та обмеження при експлуатації даного продукту дивіться на вебсайті TRENDnet.com.

#### **Certifications**

This device can be expected to comply with Part 15 of the FCC Rules provided it is assembled in exact accordance with the instructions provided with this kit.

Operation is subject to the following conditions:

(1) this device may not cause harmful interference

(2) this device must accept any interference received including interference that may cause undesired operation. **Note:**

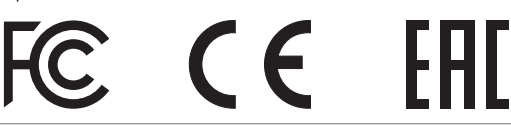

Waste electrical an electronic products must not be disposed of with household waste. Please recycle where facilities exist. Check with your Local Authority or Retailer for recycling advice.

Applies to PoE Products Only: This product is to be connected only to PoE networks without routing to the outside plant.

The Manufacturer is not responsible for any radio or TV interference caused by unauthorized modifications to this equipment. Such modifications could void the user's authority to operate the equipment.

#### **Advertencia:**

En todos nuestros equipos se mencionan claramente las caracteristicas del adaptador de alimentacón necesario para su funcionamiento. El uso de un adaptador distinto al mencionado puede producir daños fisicos y/o daños al equipo conectado. El adaptador de alimentación debe operar con voltaje y frecuencia de la energia electrica domiciliaria exitente en el pais o zona de instalación.

**Technical Support** If you have any questions regarding the product installation, please contact our Technical Support. Toll free US/Canada: **1-866-845-3673** Regional phone numbers available at www.trendnet.com/support

**Product Warranty Registration** Please take a moment to register your product online. Go to TRENDnet's website at: **http://www.trendnet.com/register**

**TRENDnet**

**20675 Manhattan Place, Torrance, CA 90501. USA** Copyright © 2015. All Rights Reserved. TRENDnet.